## Exercices Léo-Léa

1. Allez sur le site : **leolea.fr**

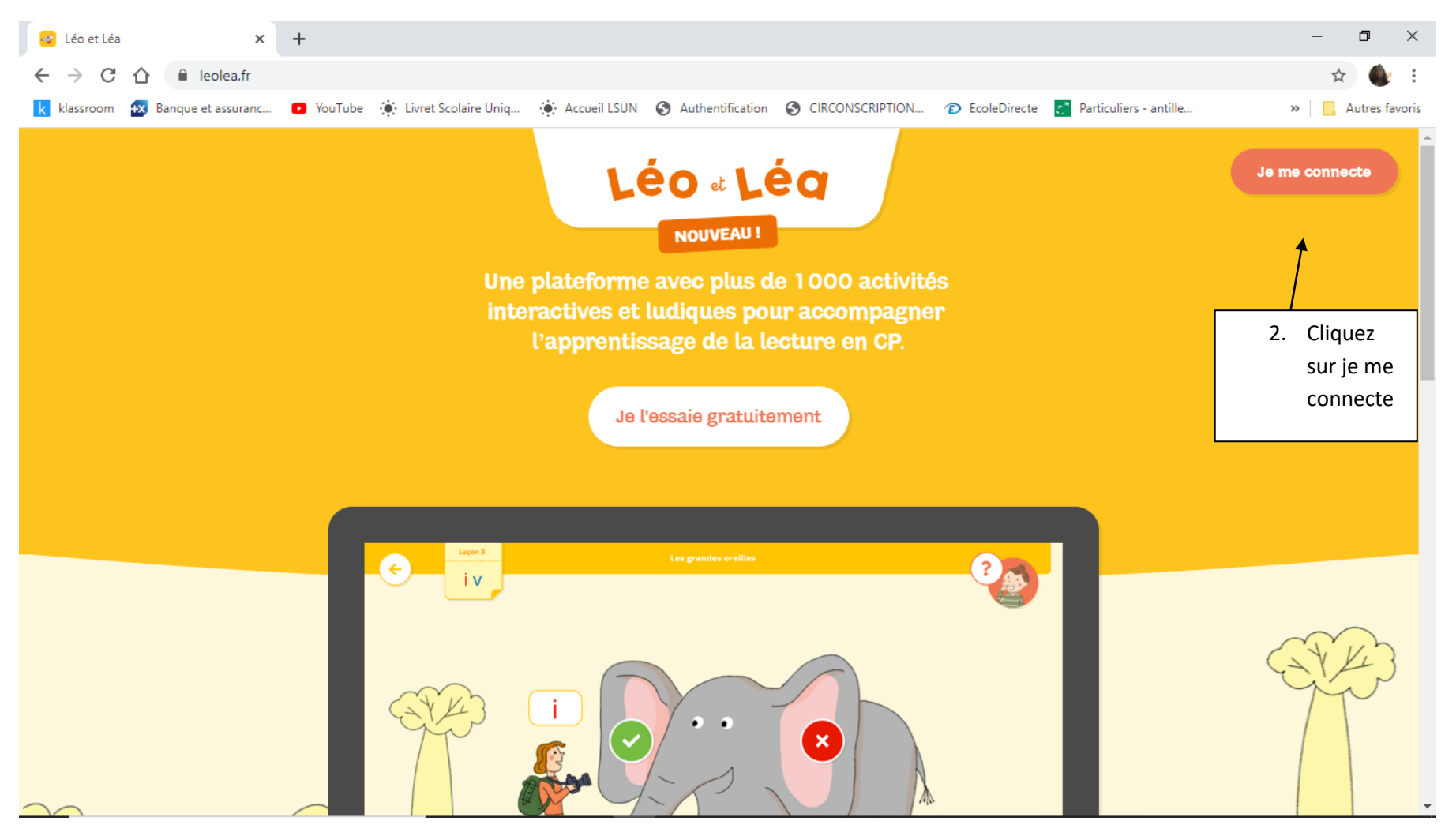

## 3. Entrez l'identifiant et Mot de passe ci-dessous

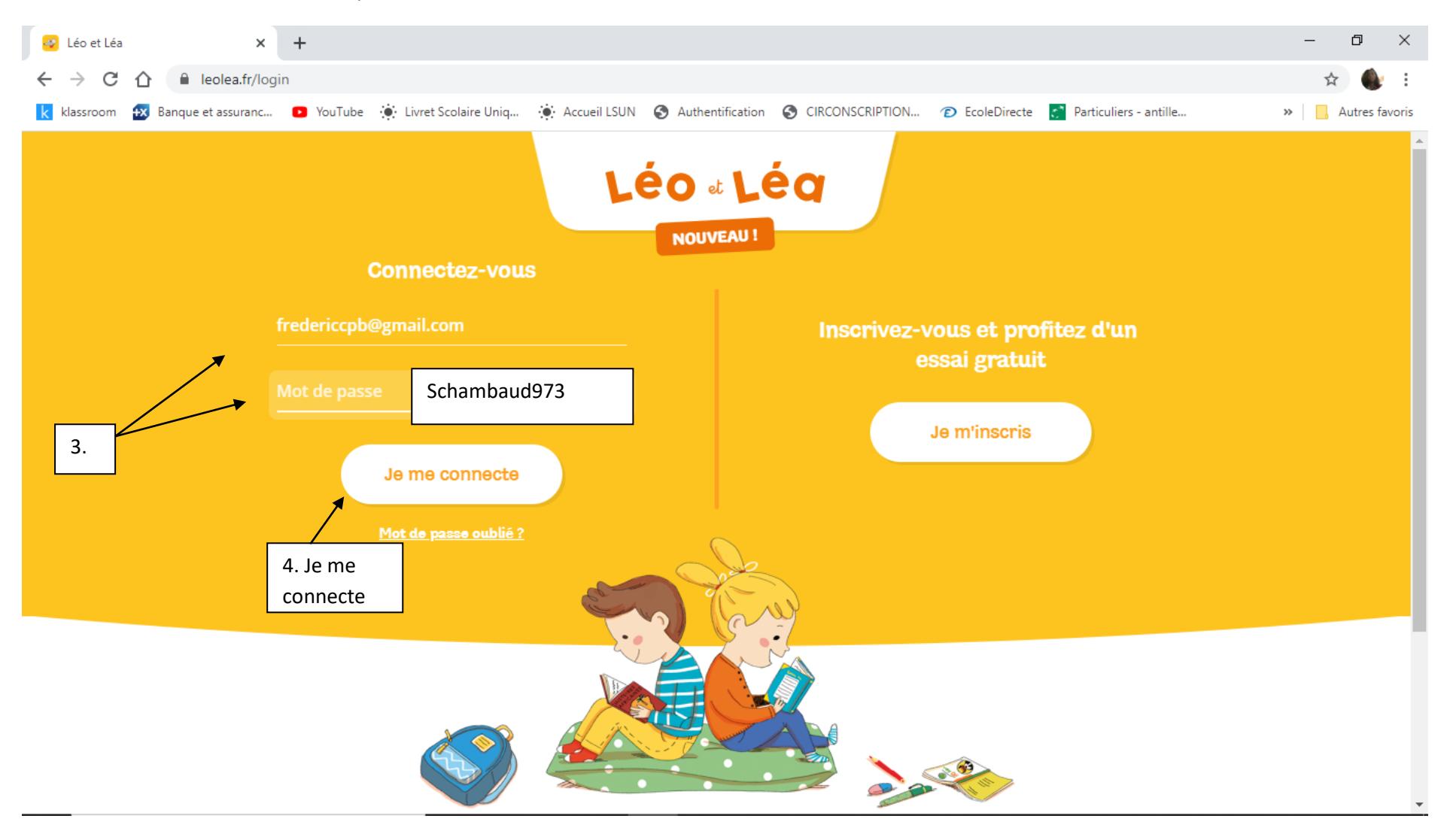

## 5/ Cliquez **uniquement** sur le prénom de votre enfant

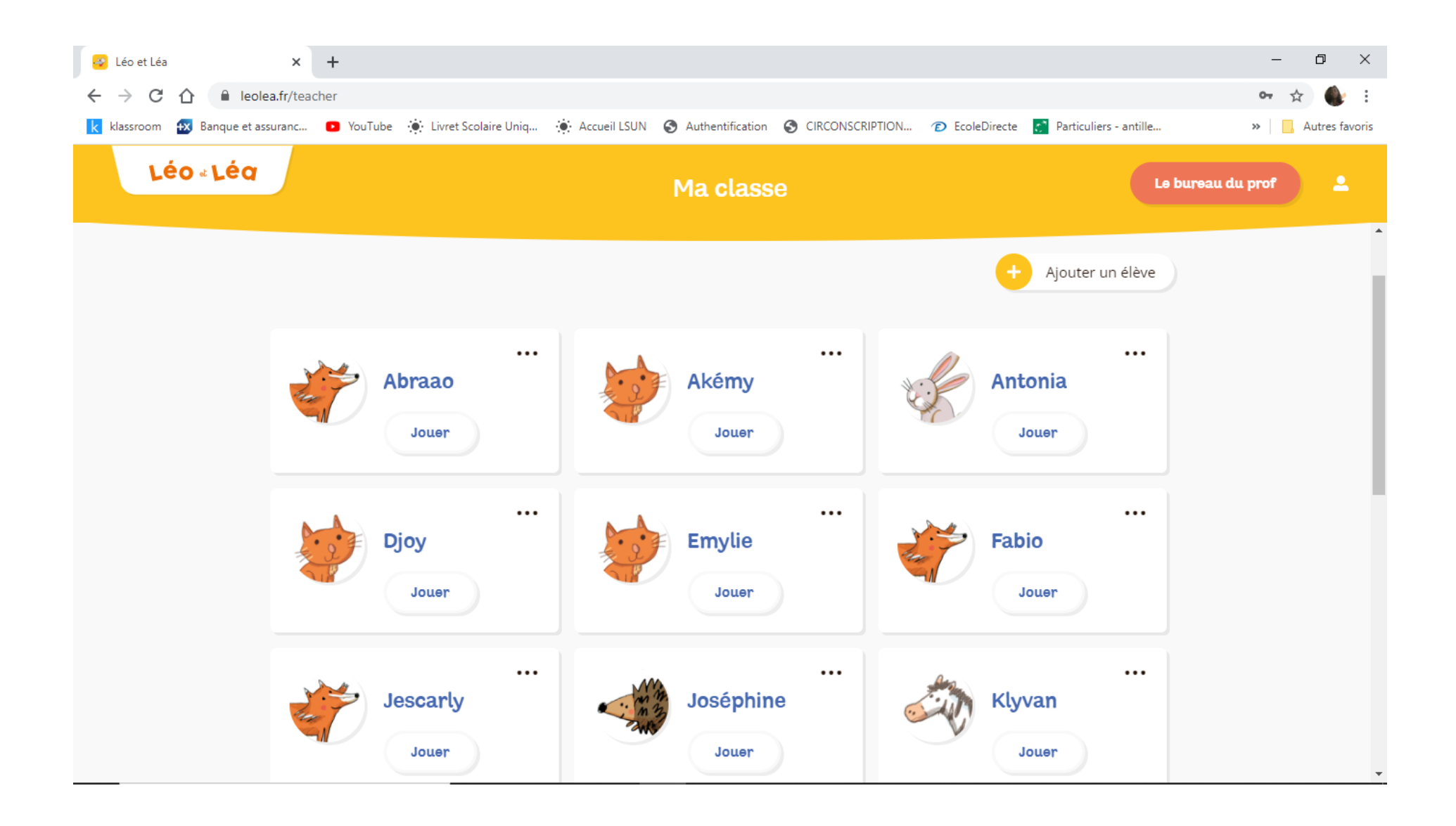

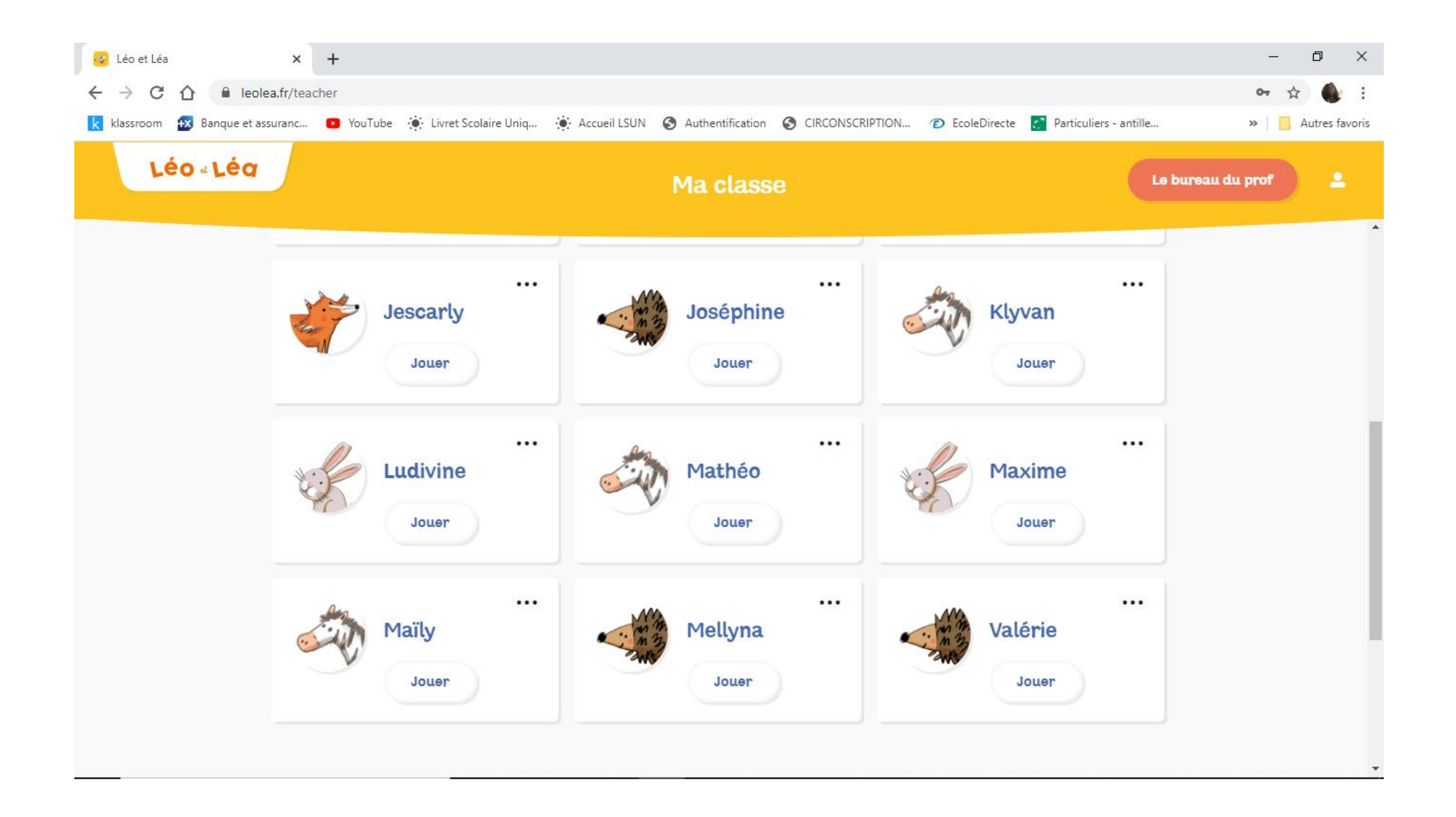